## Android Security & Exploitation

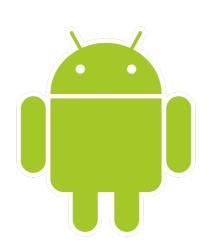

Aditya Gupta (@adi1391)

Founder, Attify (<a href="http://attify.com">http://attify.com</a>)
<a href="mailto:adi@attifv.com">adi@attifv.com</a>

Certifications: <a href="http://securitytube-training.com">http://securitytube-training.com</a>

Pentester Academy: <a href="http://PentesterAcademy.com">http://PentesterAcademy.com</a>

© 2015 - Pentester Academy and Attify

## XPosed Framework

- Framework for modifying system and apps behavior written by XDA member rovo89
- Copies itself to /system/bin and adds additional Jar later
- Gets started during the system boot
- Different ways to achieve the same goal
- A few minor differences between the Xposed and Cydia framework (<a href="http://www.cydiasubstrate.com/id/">http://www.cydiasubstrate.com/id/</a>
   34058d37-3198-414f-a696-73e97e0a80db/)

### XPosed module for Listlock

- Will achieve the same goal achieveing successful authentication
- Instead of changing the return values, we will change the variables here
- Wiki Guide on how to write an Xposed module - <a href="https://github.com/rovo89/XposedBridge/wiki/">https://github.com/rovo89/XposedBridge/wiki/</a> <a href="Development-tutorial">Development-tutorial</a>

## XPosed API

| Xposed API         | What it does                                                      |
|--------------------|-------------------------------------------------------------------|
| handleLoadPackage  | notifies when a package has been loaded                           |
| findAndHookMethod  | Helper Class                                                      |
| beforeHookedMehtod | Manipulate the parameters and prevent the call to original method |
| afterHookedMehtod  | Action taken/changed to be based on the result of original method |

 $\hbox{@ 2015}$  - Pentester Academy and Attify

### XPosed API

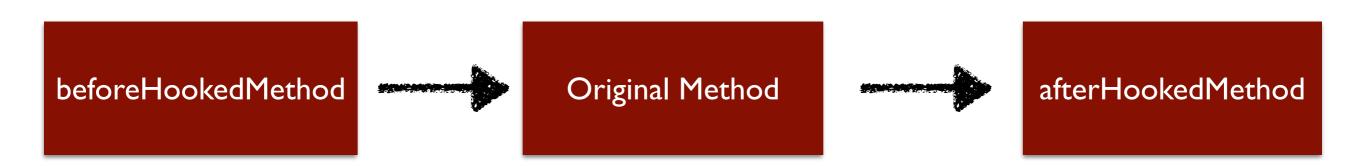

# ListLock Bypass using Xposed

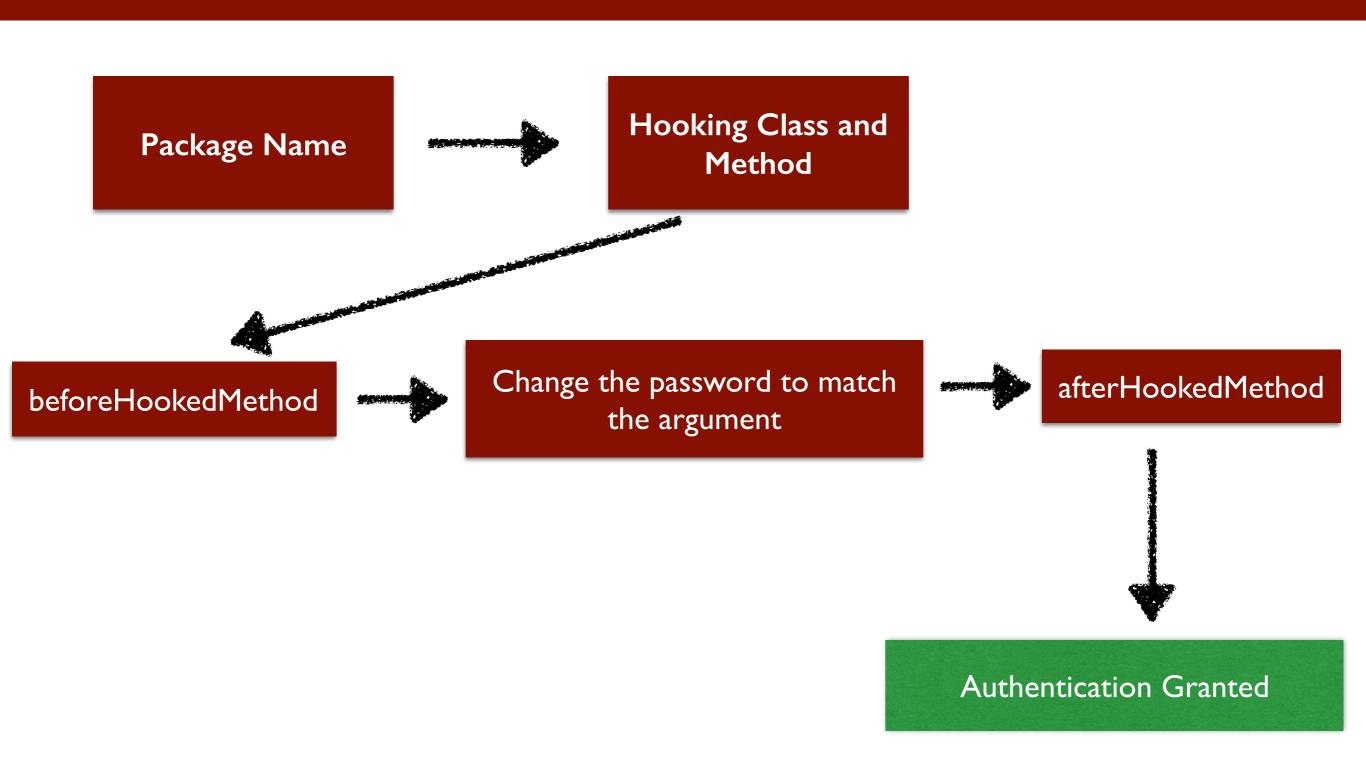